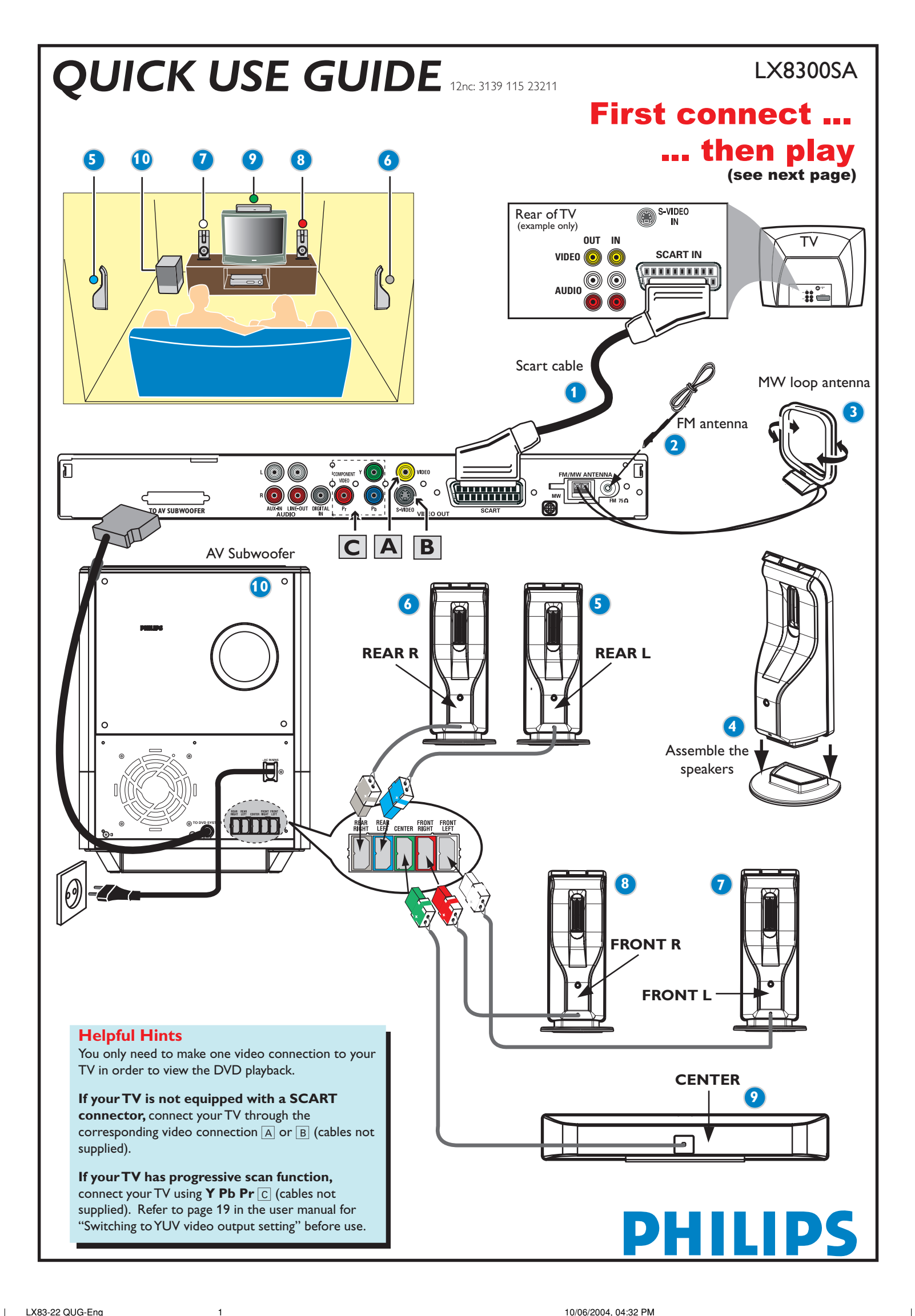

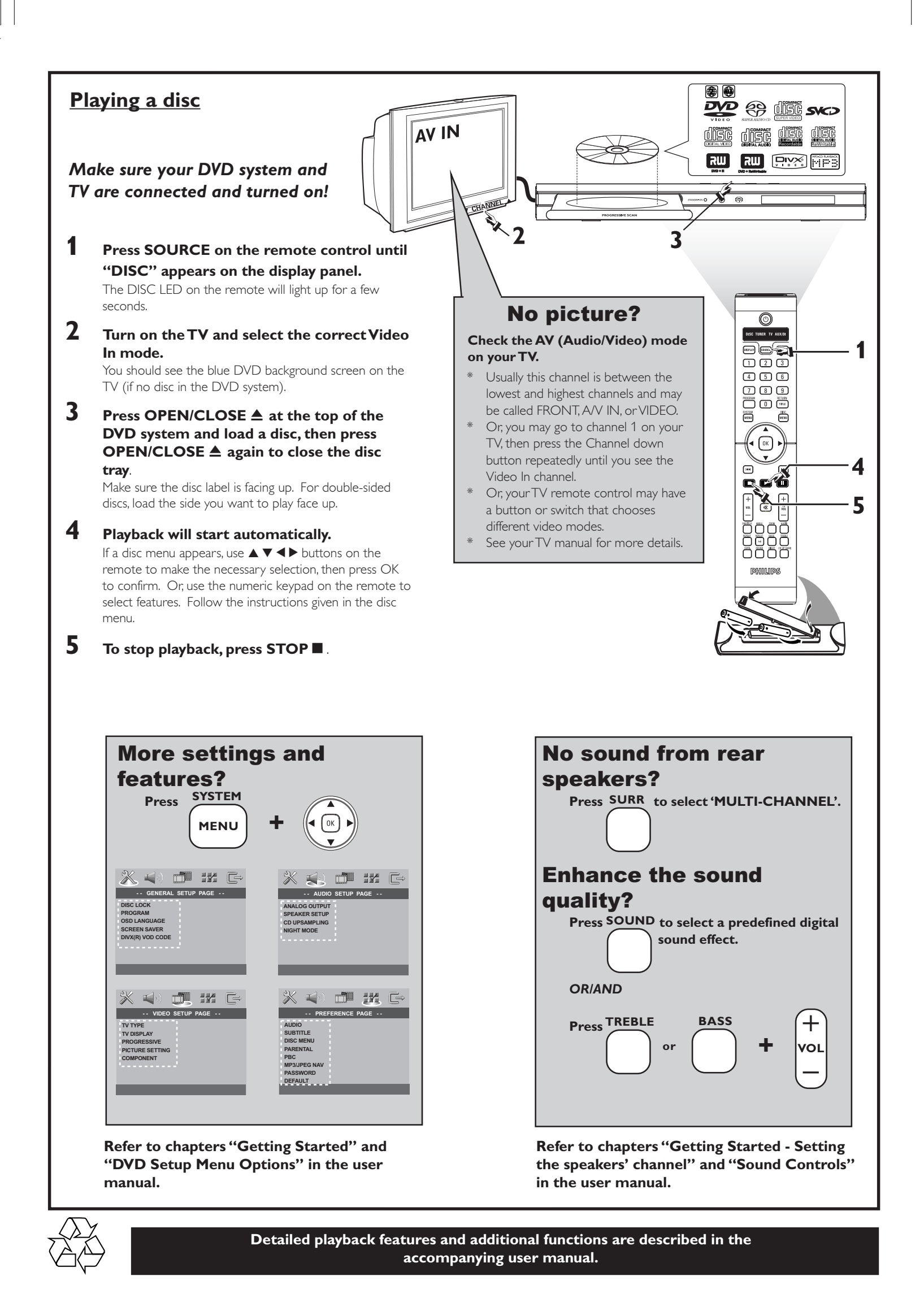

# **FRENCH**

# **Guide de démarrage rapide**

## Commencez par connecter ... ... puis démarrez la lecture

- 1 Câble SCART
- $\widetilde{2}$  Antenne filaire FM
- 3 Antenne-cadre MW  $\overline{4}$  Installation des enceintes
- 5 Enceinte arrière (gauche)
- 6 Enceinte arrière (droite)
- 7 Enceinte avant (gauche)
- 8 Enceinte avant (droite)
- $\widetilde{9}$  Enceinte centrale
- 0 Caisson de basses AV

# **Conseils utiles**

Il vous suffit de faire une seule connexion vidéo entre votre téléviseur et le lecteur de DVD pour voir le DVD.

# **Si votre téléviseur n'est pas équipé d'un connecteur SCART**

(PÉRITEL), connectez votre téléviseur par la connexion vidéo correspondante  $\boxed{A}$  ou  $\boxed{B}$  (câbles non fournis).

# Lire un disque

**Vérifiez que votre système DVD et votre téléviseur sont connectés et sous tension!**

- **1 Appuyez sur SOURCE jusqu'à ce que "DISC" s'affiche à l'écran** Le voyant DISC de la télécommande s'allume pendant quelques secondes.
- **2 Allumez le téléviseur et sélectionnez le mode d'entrée vidéo adéquat.** Vous devriez voir l'écran bleu d'arrière-plan DVD sur le téléviseur (si aucun disque ne se trouve dans le lecteur).
- **3 Appuyez sur OPEN/CLOSE** 0 **à l'avant du lecteur de DVD et insérez un disque, puis appuyez à nouveau sur OPEN/CLOSE ▲ pour fermer le tiroir de disque.**

Veillez à ce que le côté étiquette soit sur le dessus. Pour les CD double-face, chargez la face que vous voulez lire vers le haut.

**4 La lecture commencera automatiquement.** Si un menu de disque apparaît, utilisez les boutons  $\blacktriangle \blacktriangledown \blacktriangleleft \blacktriangleright$  de la télécommande

pour faire la sélection nécessaire, puis appuyez sur OK pour confirmer. Ou utilisez le clavier numérique de la télécommande pour sélectionner les fonctions. Suivez les instructions données dans le menu de disque.

**5 Pour arrêter la lecture, appuyez sur STOP ■.** 

## Pas les images !!

#### **Vérifiez le mode AV (audio/visuel) sur votre téléviseur.** \* Généralement, ces canaux se trouvent entre les canaux les plus hauts et les plus bas et s'appellent FRONT, A/V IN ou VIDEO.

\* Vous pouvez aussi sélectionner le canal 1 de votre téléviseur et appuyer à plusieurs reprises sur le bouton de chaîne suivante, jusqu'à ce que le canal d'entrée vidéo apparaisse.

- \* D'autre part, la télécommande du téléviseur peut avoir un bouton ou un
- commutateur permettant de choisir différents modes vidéo.
- \* Pour en savoir plus, reportez-vous au mode d'emploi du téléviseur.

#### **Autres paramètres et fonctionnalités ?** Appuyez sur **SYSTEM** et <**P**  $\triangle$  **v**

*Consultez les chapitres se rapportant au "Options de menu de configuration du système" le manuel d'utilisation.*

# **Aucun son ne provient des haut-parleurs arrière ?**

Appuyez sur **SURR** pour sélectionner MULTI-CHANNEL.

**Envie d'améliorer la qualité sonore ?**

Appuyez sur **SOUND** pour sélectionner un effet sonore numérique prédéfini.

*OU/ET*

# Appuyez sur **TREBLE** ou **BASS** et **VOL** +-**.**

*Consultez les chapitres se rapportant au "Réglage des canaux des enceintes" et "Commandes de son" le manuel d'utilisation.*

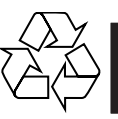

**Les programmes de lecture détaillés et les fonctions supplémentaires sont décrits dans le manuel d'utilisation fourni.**

## **SPANISH**

# **Guía de utilización rápida**

# En primer lugar conecte ... ... y después reproduzca

- 
- 1 Cable Scart<br>2 Antena de al
- 2 Antena de alambre FM<br>3 Antena de cuadro MW Antena de cuadro MW
- $\overline{4}$  Instalación de los altavoces<br>
5 Altavoz trasero (izquierdo) Altavoz trasero (izquierdo)
- 6 Altavoz trasero (derecha)
- 7 Altavoz delantero (izquierdo)
- 8 Altavoz delantero (derecha)
- 9 Altavoz central (10) Subwoofer AV

# **Consejos útiles**

Solamente necesita realizar una conexión de vídeo a su televisor para ver la reproducción de DVD.

**Si su televisor no está equipado con un conector SCART,** conecte su televisor a través de la conexión de vídeo correspondiente  $\overline{A}$  ó  $\overline{B}$  (cables no suministrados).

## Reproducción de un disco

**Asegúrese de que su sistema de DVD y su televisor estén conectados y encendidos!**

**1 Pulse SOURCE hasta que aparezca "DISC" en el panel de visualización.**

En el mando se encenderá DISC LED durante unos segundos.

- **2 Encienda el televisor y seleccione el modo de entrada de video correcto.** Debería ver la pantalla de fondo azul de DVD (si no hay disco en el sistema DVD).
- **3 Pulse OPEN/CLOSE** ▲ en la parte delantera del sistema DVD y **coloque un disco, y vuelva pulsar el botón OPEN/CLOSE** 0 **correspondiente para cerrar la bandeja de discos.** Asegúrese de que la etiqueta del disco esté cara arriba. En el caso de discos de dos caras, coloque el disco con la cara que quiere reproducir hacia arriba.
- **4 La reproducción se inicia automáticamente.** Si aparece un menú de disco, utilice los botones **A** ▼ 4 **D** del control remoto para realizar la selección necesaria y después pulse OK para confirmarla. O utilice el teclado numérico del control remoto para seleccionar funciones. Siga las instrucciones dadas en el menú del disco.

#### **5 Para detener la reproducción, pulse STOP ■.**

## ¿No imagen!!

**Compruebe el modo (Audio/Video) en su televisor.** \*Normalmente, estos canales se encuentran entre los canales más altos y más bajos y pueden llamarse FRONT, A/V IN o VIDEO.

- \*O, puede ir al canal 1 de su televisor y pulsar el botón de reducción de
- número de canal hasta que vea el canal de entrada de vídeo.
- \*O, el control remoto de su televisor puede tener un botón o interruptor que seleccione diferentes modos de video.

\*Para más detalles, consulte el manual de su televisor.

#### **Otros ajustes y funciones** Pulse **SYSTEM** y <**P**  $\triangle$  **v**.

# *Consulte los capítulos "Cómo empezar" y "Opciones de menú de configuración del*

*sistema" del manual del usuario.*

**Los altavoces posteriores no producen sonido.** Pulse **SURR** para seleccionar MULTI-CHANNEL.

#### **Mejor calidad de sonido?**

Pulse el botón **SOUND** para seleccionar un efecto de sonido predefinido. *O/Y*

Pulse **TREBLE** o **BASS** y **VOL** +-.

*Consulte los capítulos "Cómo empezar : Ajuste de los canales de los altavoces" y "Controles del sonido" del manual del usuario.*

**En el manual del propietario adjunto se describen funciones de reproducción detalladas y funciones adicionales.**

# **German**

# **Kurzanleitung**

# Erst anschließen ... ... dann abspielen

- 1 Scart-Kabel
- 2 FM-Antenne 3 MW-Antenne
- $\widetilde{4}$  Einrichten der Lautsprecher
- $6$  Hintere Lautsprecher (links)
- $\widetilde{\circ}$  Hintere Lautsprecher (rechts)
- 7 Lautsprecher vorne (links)
- 8 Lautsprecher vorne (rechts)
- 9 Center-Lautsprecher (10) AV-Subwoofer

# **Hilfreiche Tipps:**

Sie müssen nur einen Video-Anschluss an Ihr Fernsehgerät vornehmen, um sich die DVD-Wiedergabe anschauen zu können.

# **Wenn Ihr Fernsehgerät nicht einem SCART-Verbinder ausgerüstet ist,**

schließen Sie Ihr Fernsehgerät durch den entsprechenden Videoanschluss A oder B an (Kabel nicht mitgeliefert).

# Abspielen einer Disk

**Vergewissern Sie sich, dass Ihr DVD-System und Fernsehgerät angeschlossen und eingeschaltet sind!**

- **1 Drücken Sie die Taste SOURCE, bis "DISC" im Anzeigefeld erscheint.** Auf der Fernbedienung leuchtet die DISC-LED für einige Sekunden auf.
- **2 Schalten Sie das Fernsehgerät ein und stellen Sie den richtigen Videoeingangskanal ein.**

Sie sollten den blauen DVD-Hintergrundbildschirm auf dem Fernsehgerät sehen (wenn keine Disk im DVD-System befindlich ist).

- **3 Drücken Sie OPEN/CLOSE** 0 **einmal, um die Disk-Lade zu öffnen und eine Disk einzulegen. Anschließend drücken Sie dieselbe Taste erneut, um die Disk-Lade zu schließen.** Achten Sie darauf, dass die Disk-Beschriftung nach oben zeigt. Bei doppelseitigen Disks legen Sie die Seite, die Sie abspielen wollen, nach oben zeigend ein.
- **4 Die Wiedergabe beginnt automatisch.** Wenn ein CD-Menü erscheint, benutzen Sie  $\blacktriangle \blacktriangledown \blacktriangle \blacktriangleright$ , um die notwendige Auswahl zu treffen, dann drücken Sie OK. Oder benutzen Sie die nummerische Tastatur auf der Fernbedienung zur Wahl von Funktionen. Folgen Sie den Anweisungen im CD-Menü.

# **5** Zum Anhalten der Wiedergabe drücken Sie STOP ■.

#### Aber kein Bild!!

- **Überprüfen Sie den AV- (Audio/ Video) Modus an Ihrem Fernsehgerät.** In der Regel befindet sich dieser Kanal zwischen den niedrigsten und höchsten
- Kanälen und kann als FRONT, A/V IN oder VIDEO bezeichnet sein. \* Oder Sie können zu Kanal 1 auf Ihrem Fernsehgerät gehen; anschließend drücken Sie die Kanal-nach-unten-Taste wiederholt, bis Sie den
- Videoeingangskanal sehen.
- \* Oder: die Fernsehgerät-Fernbedienung könnte eine Taste oder einen Schalter haben, womit verschiedene Videomodi gewählt werden.
- \* Nähere Angaben sind Ihrem Fernsehgerät-Handbuch zu entnehmen.

#### **Mehr Einstellungen und Funktionen?** Drücken Sie SYSTEM und **∢ > 4** ₹.

*Siehe in der Bedienungsanleitung die Kapitel "Erste Schritte" und "System – Setup-Menü, Optionen".*

#### **Kein Sound von den hinteren Lautsprechern?**

Drücken Sie **SURR**, um MULTI-CHANNEL auszuwählen.

#### **Die Klangqualität verbessern?**

Drücken Sie '**SOUND**', um einen vordefinierten digitalen Klangeffekt auszuwählen.

*ODER/UND*

Drücken Sie **TREBLE** oder **BASS** und **VOL** +-**.**

*Siehe in der Bedienungsanleitung die Kapitel "Erste Schritte – Einstellen der Lautsprecherkanäle" und "Klangregler".*

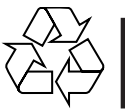

**Detaillierte Wiedergabe-Funktionen und zusätzliche Funktionen sind im begleitenden Benutzerhandbuch erläutert.**

# **Dutch**

# **Verkorte handleiding**

# Eerst aansluiten ... ... dan afspelen

- 1 Scart-kabel
- $(2)$  FM-antenne
- 3 MW-antenne
- 4 Installeren van de luidsprekers
- 5 Achterluidspreker (links)<br>
6 Achterluidspreker (recht:
- **6 Achterluidspreker (rechts)**<br> **1 Achterluidspreker (links)** Voorluidspreker (links)
- 8 Voorluidspreker (rechts)
- 9 Middenluidspreker 0 AV-subwoofer

## **Handige tips:**

U hoeft slechts één videoaansluiting te maken op uw tv om het afspelen van de dvd's te kunnen zien.

**Als uw tv geen SCART-aansluiting heeft,** sluit uw tv dan aan via de overeenkomstige videoaansluiting  $\overline{A}$  of  $\overline{B}$  (kabels niet bijgeleverd).

# Afspelen van een disk

**Controleer of uw dvd-systeem en uw tv aangesloten en ingeschakeld zijn!**

- **1 Druk op SOURCE tot in het display "DISC" verschijnt.** De DISC-indicator op de afstandsbediening brandt gedurende een paar seconden.
- **2 Zet de tv aan en kies het juiste video-ingangskanaal.** U moet nu het blauwe Philips-dvd-achtergrondscherm zien op uw tv (als er geen disk in het dvd-systeem zit).
- **3 Druk eenmaal op de toets OPEN/CLOSE** 0 **om de disklade te openen, plaats er een disk in en druk vervolgens opnieuw op dezelfde toets om de disklade te sluiten.** Let erop dat de disk met het etiket naar boven geplaatst is. Bij tweezijdige

disks, plaatst u de disk met de zijde die u wilt afspelen naar boven.

**4 Het afspelen gaat automatisch van start. Gebeurt dit niet, druk dan**  $op$   $\blacktriangleright$  II.

.<br>Als er een diskmenu verschijnt, gebruik dan ▲ ▼ **4** ▶ om de gewenste keuze te maken en druk vervolgens op OK. Of gebruik de cijfertoetsen op de afstandsbediening om een functie te kiezen. Volg de aanwijzingen die in het diskmenu gegeven worden.

# **5 Om het afspelen te beëindigen, drukt u op STOP ■.**

### Geen beeld!!

## **Controleer het AV (audio/video)-kanaal op uw tv.** \* Dit kanaal bevindt zich normaal gezien tussen het laagste en het hoogste

- kanaal en kan de naam FRONT, A/V IN of VIDEO hebben. \* U kunt ook naar kanaal 1 op uw tv gaan en vervolgens herhaaldelijk op de
- toets Volgend kanaal drukken tot u het video-ingangskanaal ziet. \* Het kan ook zijn dat de afstandsbediening van de tv een toets of schakelaar
- heeft waarmee u de verschillende videokanalen kunt kiezen. \* Zie de gebruiksaanwijzing van uw tv voor meer details.
- 

#### **Wilt u meer informatie over instellingen en functies?** Druk op **SYSTEM** en < $\blacktriangleright$  $\blacktriangle$

*Raadpleeg de hoofdstukken "Van start gaan" en "Dvd-menumogelijkheden" in de gebruiksaanwijzing.*

**Komt er geen geluid uit de achterste luidsprekers?** Druk op **SURR** om MULTI-CHANNEL (MEERKANAALS) te selecteren.

#### **Die Klangqualität verbessern?**

Druk op **SOUND** om een voorgeprogrammeerd digitaal effect te selecteren. *OF/EN*

Druk op **TREBLE** of **BASS** en  $VOL + -$ .

*Raadpleeg de hoofdstukken "Van start gaan – Instellen van de luidsprekerkanalen" en "Instellen van de luidsprekerkanalen" in de gebruiksaanwijzing.*

**Meer afspeelfuncties en overige functies staan beschreven in de bijbehorende gebruiksaanwijzing.**

# **Italian Norw**

# **Guida d'uso rapido**

# Prima collegare ... ... quindi riprodurre

- 1 Cavo Scart
- $(2)$  Antenna FM
- 3 Antenna MW
- $\widetilde{4}$  Messa a punto degli altoparlanti
- Altoparlante posteriore (sinistro) Altoparlante posteriore (destro)
- $(7)$  Altoparlante anteriore (sinistro)
- 8 Altoparlante anteriore (destro)
- 9 Altoparlante centrale
- 0 Subwoofer AV

# **Suggerimenti di aiuto:**

Basta effettuare un collegamento video alla TV per poter visualizzare la riproduzione del DVD.

**Se la TV non è munita di un connettore SCART,** collegarla tramite il corrispondente collegamento video  $\boxed{A}$  o  $\boxed{B}$  (cavo non fornito).

# Come riprodurre un disco

**Assicurarsi che il sistema DVD e la TV siano collegati ed accesi!**

- **1 Premere SOURCE fino a quando "DISC" non appare sul pannello di display.**
	- L'indicatore DISC sul telecomando si accenderà per alcuni secondi.
- **2 Accendere la TV ed impostare il corretto canale video.** Si deve visualizzare lo schermo blu di sfondo del DVD sulla TV (se nessun disco è presente nel sistema DVD).
- **3 Premere OPEN/CLOSE** 0 **per aprire la piastra del disco e caricarvi un disco, quindi premere lo stesso pulsante un'altra volta per chiudere la piastra del disco.** Assicurarsi che l'etichetta del disco sia rivolta verso l'alto. Per dischi a doppio

lato, caricare il disco col lato che si vuole riprodurre rivolto in alto.

#### **4 La riproduzione inizierà automaticamente.**

Se appare un menu del disco, usare  $\blacktriangle \blacktriangledown \blacktriangle \blacktriangleright$  per effettuare la dovuta selezionare, quindi premere OK. Oppure, usare la tastierina numerica sul telecomando per selezionare le funzioni. Seguire le istruzioni che appaiono sul menu del disco.

#### **5** Per arrestare la riproduzione, premere STOP ■.

# Assenza di immagine!!

# **Controllare il modo AV (audio/video) della TV.**

- \* Normalmente questo canale si trova tra il canale più alto e quello più basso e potrebbe essere denominato FRONT, A/V IN o VIDEO. \* Oppure, si potrebbe andare al canale 1 della TV, quindi premere ripetutamente il
- pulsante giù del canale fino a quando si vede il canale d'ingresso video. \* Oppure, il telecomando della TV potrebbe avere un pulsante o un
- interruttore che seleziona diverse modalità video. \* Per ulteriori dettagli consultare il manuale della TV.

#### **Impostazioni e funzioni aggiuntive?** Premere **SYSTEM** e <**P**

*Vedere i capitoli "Come incominciare" e "Opzioni del menu di setup del sistema" nel manuale utente.*

**Assenza di suono dagli altoparlanti posteriori.** Premere **SURR** per selezionare MULTI-CHANNEL.

## **Forvrengt lyd fra bakhøyttalerne?**

Premere **SOUND** per selezionare un effetto digitale predefinito. *OPPURE/E*

**Premere TREBLE** o **BASS** e **VOL** + -.

*Vedere i capitoli "Come incominciare – Impostazione dei canali degli altoparlanti" e "Regolazione del suono" nel manuale utente.*

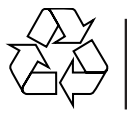

**Meer afspeelfuncties en overige functies staan beschreven in de bijbehorende gebruiksaanwijzing.**

# **Hurtigveiledning**

# Koble først ...

# ... så kan du spille

- 1 Scart-kabel
- $\widetilde{2}$  FM ledningsantenne
- 3 Sløyfeantenne for mellombølge
- 4 Koble til høyttalerne
- 5 Bakre høyttaler (venstre) 6 Bakre høyttaler (høyre)
- 7 Fremre høyttaler (venstre)
- 8 Fremre høyttaler (høyre)
- 9 Midthøyttaler 0 AV-subwooferen

# **Nyttige tips**

Du trenger bare én videotilkobling til TVen for å kunne se DVD-avspillingen. **Hvis TVen ikke er utstyrt med en SCART-kontakt,** kobler du TVen gjennom tilsvarende videotilkobling  $\boxed{\mathbb{A}}$  eller  $\boxed{\mathbb{B}}$  (kabler følger ikke med).

**Hvis TVen har en progressiv skannefunksjon,** kobler du til TVen ved hjelp av Y Pb Pr C (kabler følger ikke med). Gå til side 229 i

brukerveiledningen og les "Bytte til innstilling for YUV-video ut" før bruk.

# Spille plater

# **Kontroller at DVD-systemet og TVen er koblet til og slått på.**

- **1 Trykk på SOURCE (kilde) til "DISC" (plate) vises på displayet.** DISC-lampen på fjernkontrollen lyser i noen få sekunder.
- **2 Slå på TVen og velg riktig Video In-modus (videoinngang).** Du skal se den blå DVD-bakgrunnsskjermen på TVen (hvis det ikke er satt inn noen plate i DVD-systemet).
- **3 Trykk på OPEN/CLOSE (åpne/lukke)** 0 **øverst på DVD-systemet og legg i en plate. Trykk deretter på OPEN/CLOSE (åpne/lukke)** 0 **igjen for å lukke plateskuffen.**

Pass på at etiketten på platen peker opp. Legg dobbeltsidige plater slik at etiketten for den siden du vil spille, peker opp.

#### **4 Avspilling starter automatisk.**

Hvis det vises en platemeny, bruker du knappene  $\blacktriangle \blacktriangledown \blacktriangleleft \blacktriangleright$  på fjernkontrollen til å velge, og deretter trykker du på OK for å bekrefte. Du kan også bruke det numeriske tastaturet på fjernkontrollen til å velge funksjoner. Følg instruksjonene i platemenyen.

**5** Trykk på STOP ■ for å stoppe avspillingen.

## Ikke bilde?

# **Kontroller AV-modusen (Audio/Video) på TVen.**

- \* Denne kanalen ligger vanligvis mellom laveste og høyeste kanal og kan hete FRONT, A/V IN eller VIDEO.
- \* Du kan også gå til kanal 1 på TV-apparatet og deretter trykke på Kanal nedknappen gjentatte ganger til du ser video inn-kanalen.
- \* Det er også mulig at fjernkontrollen til TV-apparatet har en bryter eller knapp for valg av ulike videomodi.
- \* Se brukerveiledningen for TV-apparatet hvis du trenger mer detaljert informasjon.

## **Flere innstillinger og funksjoner?** Trykk på **SYSTEM** eller <**> 4**

*Gå til kapitlene "Funksjonell oversikt" og "Menyen DVD Setup" i brukerveiledningen.*

**Ingen lyd fra bakhøyttalerne?** Trykk på **SURR** (surround) for å velge "MULTI-CHANNEL" (flere kanaler).

**Forvrengt lyd fra bakhøyttalerne?** Trykk på og hold nede **SOUND** (lyd) for å velge en annen overføringskanal. *OG/ELLER*

Trykk på **TREBLE** og **BASS** eller VOL  $+ -$ .

*Gå til kapitlene "Funksjonell oversikt – Stille inn høyttalerkanalene" og "Lydkontroller" i brukerveiledningen.*

# Hızlı Kullanım Kılavuzu

# Önce bağlayın... ...sonra oynatın

- 1 Scart kablosu
- $(2)$  tel FM anteni
- 3 çerçeve MW anteni
- 4 Hoparlörleri kurun
- 5 Arka Hoparlör (Sol)
- 6 Arka Hoparlör (Sa¤)
- $\overline{1}$  Ön Hoparlör (Sol) 8 Ön Hoparlör (Sa¤)
- 9 Orta Hoparlör
- 0 AV Subwoofer

#### **Faydalı İpucları**

DVD ovnatmak için TV'ye yalnızca bir video bağlantısı yapmanız gerekir. TV'nizde SCART bağlantısı yoksa, TV'yi bunun karşılığı video bağlantısı A veya B üzerinden bağlayın (kablo verilmez). TV'nizde aşamalı tarama işlevi varsa, TV'nizi Y Pb Pr C kullanarak

bağlayın (kablo verilmez). Kullanmadan önce bu kılavuzun 271. sayfasındaki "YUV görüntü çıkış ayarlarına geçme" konusuna bakın.

# Disk oynatma

DVD sisteminizin ve TV'nizin bağlı ve açık olduğundan emin olun!

- **1** Görüntü panelinde "DISC" seçene¤i görüntülenene kadar SOURCE düğmesine basın.
- Uzaktan kumandadaki DISC LED birkaç saniye için yanar.  $2$  TV'yi açıp doğru Video In modunu ayarlayın.
- TV'de mavi DVD arkaplan ekranını görmeniz gerekir (DVD sisteminde disk yoksa).
- **3** DVD sisteminin üstündeki OPEN/CLOSE ▲ düğmesine basıp bir disk takın ve sonra tepsiyi kapamak için OPEN/CLOSE  $\triangleq$ düğmesine yeniden basın. Disk etiketinin yukarı baktığından emin olun. Çift yüzlü diskleri, oynatmak istediğiniz yüzü yukarıya gelecek şekilde yerleştirin.
- Oynatma otomatik olarak başlar. Disk menüsü belirirse, seçimleri yapmak için uzaktan kumandadaki ▲ ▼ 4 ▶ düğmelerini kullanın ve sonra onaylamak için OK düğmesine basın. Özellikleri seçmek için uzaktan kumandadaki sayı tuş takımını da kullanabilirsiniz. Disk menüsünde verilen talimatları izleyin.
- **5** Oynatmayı durdurmak için **STOP** düğmesine basın.

## Görüntü yok mu?

- **TV'deki AV (Audio/Video) modunu kontrol edin.** \* Bu kanal çoğunlukla en düşük ve en yüksek kanallar arasında yer alır ve FRONT, A/V IN, VIDEO olarak adlandırılabilir.
- \* Ayrıca, TV'nizde 1. kanala gidip, Video In kanalını görene kadar arka arkaya Channel (Kanal) küçültme tuşuna da basabilirsiniz.
- \* TV'nizin uzaktan kumandasında farklı video modları seçen tuş veya düğmeler de olabilir.
- Daha fazla bilgi için TV'nizin kullanım kılavuzuna bakın.

#### Diğer ayarlar ve özellikler mi? **SYSTEM** düğmesine basın ve < $\blacktriangleright$   $\blacktriangle$   $\blacktriangleright$ .

Kullanım kılavuzundaki "Başlarken" ve "DVD Ayarları Menüsü Seçenekleri" konularına bakın.

Arka hoparlörlerden ses gelmiyor mu? 'ÇOK KANALLI' özelliğini seçmek için SURR'a basın .

Arka hoparlörlerden gelen ses bozuk mu? Başka bir kanal seçmek için SOUND düğmesine basıp tutun.

*VEYA/VE*

**TREBLE** veya **BASS** ve **VOL**  $+$   $-$  düğmesine basın.

Kullanım kılavuzundaki "Başlarken – Hoparlör kanallarını ayarlama" ve "Ses Denetimleri" konularına bakın.

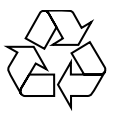

Ayrıntılı oynatma özellikleri ve diğer ek işlevler birlikte verilen kullanım kılavuzunda anlatılmıştır.

# **Swedish**

# **Snabbguide**

# Anslut först.....

# ... Spela sedan

- 1 SCART-kabel
- $\widetilde{2}$  FM-antenn 3 MV-antenn
- 
- $\left(\begin{matrix} 4 \\ 6 \end{matrix}\right)$  Montera högtalare<br>(5) Bakrehögtalare (vä Bakrehögtalare (vänster)
- 6 Bakrehögtalare (höger)<br>
7 Fronthögtalare (vänster
- Fronthögtalare (vänster)
- 8 Fronthögtalare (höger)
- 9 Centerhögtalare 0 AV-subwoofern

# **Nyttiga tips:**

Du behöver bara göra en enda videoanslutning till din TV för att titta på DVDskivor.

**Om TV:n saknar SCART-kontakt,** anslut då TV:n via motsvarande videokontakt  $\boxed{A}$  eller  $\boxed{B}$  (kablar medföljer inte).

# Spela en skiva

**Guide Kontrollera att DVD-systemet och TV:n är anslutna och påslagna!**

- **1 Tryck på SOURCE tills "DISC" visas på teckenfönstret.** DISC LED på fjärrkontrollen lyser i några sekunder.
- **2 Sätt på TV:n och ställ in den på korrekt videoingångskanal.** Du bör se den blå Philips DVD-bakgrundsbilden på TV:n (om det inte sitter någon skiva i DVD-spelaren).
- **3 Tryck på OPEN/CLOSE** 0 **för att öppna skivsläden och sätt i en skiva. Tryck sedan på samma knapp igen för att stänga skivsläden.** Se till att etikettsidan är vänd uppåt. För dubbelsidiga skivor, ska du vända den sida du vill spela uppåt.
- **4 Spelningen kommer att startas automatiskt.** Om en skivmeny visas, gör då nödvändigt val med hjälp av ▲ ▼ ◀ ▶, och tryck sedan på OK. Eller, använd siffertangenterna på fjärrkontrollen till att välja funktioner. Följ anvisningarna som ges på skivmenyn.
- **5 För att stoppa spelningen, tryck på STOP ■.**

## gen bild !!

- **Kontrollera AV-läget (Audio/Video) på din TV.** \* Vanligtvis ligger denna kanal mellan de lägsta och de högsta kanalerna och kan
- heta FRONT, A/V IN eller VIDEO. \* Eller gå till kanal 1 på din TV och tryck sedan på knappen för att gå till lägre kanal upprepade gånger tills du får fram videoingångskanalen.
- \* Eller så har TV-apparatens fjärrkontroll en knapp eller omkopplare för att välja mellan olika videolägen.
- \* Se bruksanvisningen för din TV för närmare information.

#### **Finns det fler inställningar och funktioner?** Tryck på **SYSTEM** och <**P**  $\triangle$  **v**

*Läs mer i kapitlen om att "Komma igång" och "Alternativ i menyn Systeminställningar" i användarhandboken.*

**Det kommer inget ljud från de bakre högtalarna?** Tryck på **SURR** för att välja MULTI-CHANNEL

**Finns det fler inställningar och funktioner?** Tryck på **SOUND** för att välja en fördefinierad digital effekt.

*ELLER/OCH*

# **Tryck på TREBLE** eller **BASS** och  $VOL + -$ .

*Läs mer i kapitlen om att "Komma igång" och ställa in högtalarkanalen och "Ljudkontroll" i användarhandboken.*

**För detaljer om avspelnings- och andra funktioner, se den medföljande bruksanvisningen.**

# **Danish Finnish**

# **Hurtigbrugsguide**

# Tilslut først…. ... og spil derefter

- 1 Scart-kabel  $\widetilde{2}$  FM-antenne
- 3 MW-antenne
- $\widetilde{4}$  Opsætning af højttalere
- 5 Baghøjttaler (venstre)
- 6 Baghøjttaler (højre)  $\overline{2}$  Fronthøjttaler (venstre)
- 8 Fronthøjttaler (højre)
- 9 Midterhøjttaler
- 0 AV-subwoofer

## **Nyttige tips:**

For at se DVD-afspilning er det kun nødvendigt at foretage én videotilslutning til TV'et.

**Hvis dit tv ikke er udstyret med en SCART-stikforbindelse,** tilsluttes tv'et via den tilsvarende videotilslutning A eller  $\overline{B}$  (kabler medfølger ikke).

# Afspilning af discs

**Sørg for at DVD-anlægget og TV'et er forbundet, og at der er tændt for apparaterne!**

- **1 Tryk på SOURCE knappen indtil displaypanelet viser "DISC".** DISC LED lyser på fjernbetjeningen i et par sekunder.
- **2 Tænd for TV'et og stil det ind på den rigtige videokanal.** Den blå DVD-baggrund skal ses på TV-skærmen (uden ilagt disc i DVDsystemet).
- **3 Tryk på OPEN/CLOSE** 0 **knappen for at lukke disc-skuffen op og ilægge en disc. Tryk igen på samme knap for at lukke disc-skuffen i.** Sørg for at dics'ens trykte side vender opad. Hvis det er en dobbeltsidet disc, skal den side, der skal afspilles, vende opad.
- **4 Afspilningen starter automatisk.**

Hvis der ses en disc-menu på skærmen, foretages det nødvendige valg ved at trykke på ▲ ▼ ◀ ▶ tasterne. Tryk derefter på OK. Eller brug ciffertasterne på fjernbetjeningen til at vælge det ønskede. Følg de instruktioner der ses i discmenuen.

**5** Afspilningen stoppes ved at trykke på STOP ■.

# Ingen billede!!

- **Kontrollér AV (Audio/Video) indstillingen i TV'et.**
- \* Denne kanal ligger normalt mellem den laveste og den højeste kanal og kaldes for FRONT, A/V IN, eller VIDEO.
- \* Eller: Vælg kanal 1 på TV'et og tryk derefter gentagne gange på "kanal ned" knappen indtil videokanalen ses.
- \* Eller: Fjernbetjeningen har en tast eller en omskifterknap, som vælger mellem forskellige videostillinger.
- \* Angående flere detaljer se i TV'ets brugervejledning.

#### **Flere indstillinger og funktioner?** Tryk på **SYSTEM** og **4 > △ ▼**.

*Se kapitlerne "Opstart" og "Valgmuligheder på menuen for systemopsætning" i brugervejledningen.*

**Ingen lyd fra baghøjttalerne**? Tryk på **SURR** for at vælge MULTI-CHANNEL.

**Forbedret lydkvalitet?** Tryk på **SOUND** (lyd) for at vælge en foruddefineret digital lydeffekt.

*ELLER/OG* **Tryk på TREBLE** eller **BASS** og  $VOL + -$ .

*Se kapitlerne "Opstart – Indstilling af højttaler-kanalerne" og "Lydkontrol" i brugervejledningen.*

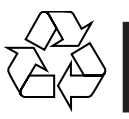

**Detaljerede afspilningsfinesser og yderligere funktioner er beskrevet i den medfølgende brugsanvisning.**

# **Pikakäyttöohje**

### Yhdistä ensin ... ... toista sitten

- 
- 1 Scart-johto  $\widetilde{2}$  ULA-antenni
- 3 KA-antenni
- $\widetilde{4}$  Kaiuttimien asennus<br>6 Takakaiutin (vasen)
- Takakaiutin (vasen)
- $\overset{\sim}{\odot}$  Takakaiutin (oikea)<br>  $\overset{\sim}{\odot}$  Etukaiutin (vasen) Etukaiutin (vasen)
- Etukaiutin (oikea)
- 9 Keski-kaiutin
- $0$  AV-subwoofer

# **Hyödyllisiä vinkkejä:**

Sinun tarvitsee tehdä vain yksi kytkentä televisioon voidaksesi katsoa DVDlevyjä.

**Jos televisiossa ei ole SCART-liitäntää,** yhdistä televisio vastaavan videoliitäntään A tai B (johtoja ei ole mukana).

# Levyn toisto

**Varmista, että DVD-järjestelmä ja tv on yhdistetty ja virta on kytketty!**

- **1 Paina painiketta SOURCE -painiketta, kunnes "DISC" näytetään näyttöpaneeliin.**
	- Kauko-ohjaimen DISC LED -merkkivalo syttyy muutaman sekunnin ajaksi.
- **2 Kytke televisio toimintaan ja valitse oikea videokanava.** Televisiosta tulisi näkyä sininen DVD -taustakuva (jos levyä ei ole sisällä).
- **3 Avaa levykelkka painikkeella OPEN/CLOSE** 0 **ja syötä levy, sulje sitten levykelkka painamalla samaa painiketta uudelleen.** Aseta levy etiketti ylöspäin. Aseta kaksipuolisista levyistä ylöspäin se puoli, jonka haluat toistaa.
- **4 Toisto alkaa automaattisesti.**

Jos näytetään levyvalikko, valitse painikkeilla  $\blacktriangle \blacktriangledown \blacktriangle \blacktriangleright$  ja paina sitten painiketta OK. Tai valitse käyttämällä kauko-ohjaimen numeropainikkeita. Noudata levyvalikossa annettuja ohjeita.

**5 Pysäytä toisto painikkeella STOP** Ç**.**

## Ei kuvaa !!

- **Tarkista television AV-toiminto (Audio/Video).**
- .<br>Yleensä tämä kanava on alimman ja ylimmän kanavan välillä ja sen nimenä voi olla FRONT, A/V IN tai VIDEO. \* Tai, voit valita televisiosta kanavan 1; paina sen jälkeen kanavan pienentävää
- painiketta toistuvasti, kunnes videokanava näkyy. \* Tai, television kauko-ohjaimessa voi olla painike, jolla valitaan eri
- videotoiminnot.
- \* Katso tarkemmat ohjeet television käyttöohjeesta.

#### **Lisäasetuksia ja -ominaisuuksia?** Paina painiketta **SYSTEM** tai **4 ▶ ▲ ▼**.

*Tutustu käyttöoppaan aloittamista ja DVD-asetusvalikkoa käsitteleviin lukuihin.*

**Äänettömät takakaiuttimet** Paina **SURR** ja valitse MULTI-CHANNEL.

**Äänenlaadun parantaminen**

Valitse esimääritelty digitaalinen äänitehoste painamalla **SOUND**-painiketta.

*TAI/JA*

**Tryk på TREBLE** tai **BASS** ja VOL  $+ -$ .

*Tutustu käyttöoppaan kaiutinkanavien asetuksia ja äänen säätämistä käsitteleviin lukuihin.*

**Toisto-ominaisuudet ja muut toiminnot on selostettu tarkemmin mukana tulevassa käyttöohjeessa.**

# **Guia de Utilização Répida**

# Primeiro Ligue...

### ... depois Leia Cabo Scart

- 2 Antena FM
- 3 Antena MW
- $\bar{4}$  Instale os altifalantes
- 5 Altifalante traseira (esquerdo)
- 6 Altifalante traseira (direito) Altifalante frontal (esquerdo)
- Altifalante frontal (direito)
- $\overline{9}$  Altifalante central
- Subwoofer AV
- 

**Sugestões Úteis:** Só é necessário proceder a uma ligação vídeo ao televisor para visualizar a leitura de DVDs.

**Se o televisor não estiver equipado com um conector SCART,** ligue o televisor através da ligação de vídeo correspondente A ou B (cabos não fornecidos).

## Ler um disco

#### **Certifique-se de que o sistema de DVDs e o televisor estão ligados!**

- **1 Prima SOURCE até "DISC" aparecer no visor.**
- O LED DISC do telecomando acende-se durante alguns segundos. **2 Ligue o televisor e defina o canal de vídeo correcto.**
- Deverá visualizar o ecrã de fundo azul DVD no televisor (se não estiver nenhum DVD no sistema).
- **3 Prima OPEN/CLOSE** 0 **para abrir o tabuleiro e coloque um disco e, depois, prima novamente o mesmo botão para fechar o tabuleiro.** Certifique-se de que a etiqueta do disco está virada para cima. Para os discos de duas faces, coloque a face que pretende ler virada para cima.
- **4 A leitura inicia-se automaticamente.**

Se aparecer um menu de disco, utilize  $\blacktriangle \blacktriangledown \blacktriangle \blacktriangleright$  para proceder à selecção pretendida e, depois, prima OK. Ou utilize o teclado numérico do controlo remoto para seleccionar funcionalidades. Siga as instruções fornecidas no menu do disco.

**5 Para interromper a leitura, prima STOP ■.** 

#### Sem imagem !!

# **Verifique o modo AV (áudio/vídeo) no televisor.**

- Normalmente, este canal está entre os canais inferiores e superiores e pode ser designado de FRONT, A/V IN ou VIDEO.
- \* Ou pode ir para o canal 1 do televisor e, depois, premir repetidamente o botão de canal até visualizar o canal Video In.
- \* Alternativamente, o telecomando do televisor pode ter um botão ou interruptor que escolhe modos de vídeo diferentes.
- \* Consulte o manual do televisor para mais informações.

#### **Mais definições e funcionalidades? Prima SYSTEM a 4 b. A. W.**

*Consulte os capítulos "Iniciar" e "Opções do menu de Configuração do Sistema" no manual do utilizador.*

**Os altifalantes traseiros não emitem som**? Prima **SURR** para seleccionar MULTI-CHANNEL.

#### **Melhorar a qualidade de som?**

Prima **SOUND** para seleccionar um efeito sonoro digital predefinido.

*OU/E*

**Prima TREBLE** ou **BASS** e **VOL**  $+ -$ .

*Consulte os capítulos "Iniciar – Configurar canais dos altifalantes" e "Controlo de Som e outras funções" no manual do utilizador.*

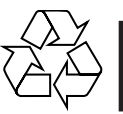

**As características de leitura detalhadas e funções adicionais são descritas no manual do utilizador fornecido.**

# **Grk**

# $O$  δηγός γρήγορης χρήσης

## **Πρώτα συνδέετε ...**

# ... Μετά αναπαραγάγετε

- ① Καλώδιο Τγασυ
- ② Κεραία FM
- ③ Κεραία MW <u>(4</u>) Τοποθέτηση των ηχείων
- ⑤ πίσω ηχείο (αριστερό)
- 6 πίσω ηχείο (δεξί)
- $\sigma(\mathcal{D})$  εμπρός ηχείο (αριστερό)
- $\circledcirc$  εμπρός ηχείο (δεξί) (10 Υπογούφερ AV

# **Χ**ρήσιμες συμβουλές:

Προκειμένου να παρακολουθήσετε την αναπαραγωγή του δίσκου DVD, ωρειάζεται να κάνετε μία μόνον σύνδεση βίντεο στην τηλεόρασή σας.

**Ε**άν η τηλεόρασή σας δεν διαθέτει υποδοχή σύνδεσης SCART, συνδέστε την τηλεόραση μέσω της αντίστοιχης σύνδεσης βίντεο <u>|Α</u> ή |Β| (το καλώδιο δεν παρέχεται).

#### <u>Αναπαραγωγή ενός δίσκου</u>

**Βεβαιωθείτε ότι το σύστημα ΔΧΔ και η τηλεόραση είναι** 

# συνδεδεμένα και σε λειτουργία!

1 Πατήστε το SOURCE μέχρις ότου εμφανιστεί στην οθόνη ενδείξεων  **"DISC".**

Η ένδειξη DISC LED στο τηλεχειριστήριο θα ανάψει για λίγα δευτερόλεπτα.

- $\boldsymbol{2}$  Θέστε την τηλεόραση σε λειτουργία και επιλέξτε το σωστό κανάλι **εισόδου βίντεο.** Θα πρέπει να δείτε στην τηλεόραση την μπλε εικόνα φόντου DVD της (εάν δεν υπάρχει κανένας δίσκος στο σύστημα DVD).
- **3** Πατήστε μία φορά το κουμπί OPEN/CLOSE ▲ για να ανοίξετε τη συρταρωτή θήκη δίσκων και, κατόπιν, πατήστε και πάλι το ίδιο κουμπί για να κλείσετε τη συρταρωτή θήκη. Βεβαιωθείτε ότι ο δίσκος έχει τοποθετηθεί με την τυπωμένη του πλευρά προς τα πάνω. Για δίσκους διπλής όψης, τοποθετήστε την πλευρά που θέλετε να αναπαραγάγετε στραμμένη προς τα πάνω.

#### 4 H αναπαρανωνή θα ξεκινήσει αυτόματα.

Εάν εμφανιστεί ένα μενού δίσκου, χρησιμοποιήστε τα ▲ ▼ ◀▶ για να κάνετε την απαραίτητη επιλογή και, κατόπιν, πατήστε το ΟΚ. Ή, χρησιμοποιήστε το αριθμητικό πληκτρολόγιο στο τηλεχειριστήριο για να επιλέξετε δυνατότητες. Ακολουθήστε τις οδηγίες που δίνονται στο μενού του δίσκου.

 $\overline{\mathbf{5}}$  Για να διακόψετε την αναπαραγωγή, πατήστε το STOP **.**.

## Δεν προβάλλεται εικόνα στην τηλεόραση !! **Ελέγξτε τη λειτουργία ΑV (Ηχος/Εικόνα) της τηλεόρασής σας.**

- \* Συνήθως αυτό το κανάλι βρίσκεται μεταξύ του μικρότερου και του μεγαλύτερου αριθμού καναλιού και ενδέχεται να ονομάζεται FRONT, A/V IN  $\eta$  VIDEO.
- \* Ή, μπορείτε να μεταβείτε στο κανάλι Ι της τηλεόρασής σας και, κατόπιν, να πατήσετε επανειλημμένα το κουμπί μείωσης του αριθμού καναλιού, μέχρις ότου εμφανιστεί το κανάλι εισόδου βίντεο.
- $^\ast$  Ή, το τηλεχειριστήριό σας ενδέχεται να έχει ένα κουμπί ή έναν διακόπτη επιλογής διαφορετικών τρόπων λειτουργίας βίντεο.
- $^\ast\,$  Για περισσότερες λεπτομέρειες, ανατρέξτε στο εγχειρίδιο της τηλεόρασής σας.

#### **Περισσότερες ρυθμίσεις και λειτουργίες?**

Πατήστε το **SYSTEM** kai **◀▶ ▲ ▼**. Ανατρέξτε στα κεφάλαια ''Ξεκινώντας'' και ''Εριλογές του μενού Ρυθμίσεων Συστήματος" στο εγχειρίδιο χρήσης.

**Δεν παράγεται ήχος από τα πίσω ηχεία;?** Πατήστε **SURR** για να επιλέξετε MULTI-CHANNEL.

Θέλετε να βελτιώσετε την ποιότητα ήχου;?

Πατήστε **SOUND** για να επιλέξετε ένα προκαθορισμένο εφέ ψηφιακού ήχου.

%*/KAI*

**Πατήστε το TREBLE** <sup>1</sup>Η BASS kai VOL + -.

Ανατρέξτε στα κεφάλαια ''Ξεκινώντας — Ρύθμιση των καναλιών των ηχείων" και "Ελεγχος του ήχου" στο εγχειρίδιο χρήσης.

Οι δυνατότητες αναπαραγωγής και οι πρόσθετες λειτουργίες **περιγράφονται αναλυτικά στο εγχειρίδιο ιδιοκτήτη που συνοδεύει** τη συσκευή.

# **Skeócona instrukcja obsługi**

# **Najpierw podłącz ...**

# **... potem odtwarzaj**

- 1 Przewód Scart
- 2 Antena FM 3 Antena MW
- 4 Instalacja głośników
- 5 Głośnik tylny (lewy)
- 6 Głośnik tylny (prawy)
- 7 Przedni głośnik (lewy)
- 8 Przedni głośnik (prawy)
- 9 Głośnik środkow
- 0 Subwoofer AV

#### **Wskazówki:**

Do odtwarzania płyt DVD potrzebne jest tylko jedno połączenie wideo z odbiornikiem TV.

**Jeśli odbiornik TV nie jest wyposażony w złącze SCART,** należy go podłączyć za pośrednictwem odpowiedniego gniazda wideo  $\boxed{\mathbf{A}}$  lub  $\boxed{\mathbf{B}}$  (kable nie należą do wyposażenia).

# **Odtwarzanie płyty**

# **Zestaw DVD i odbiornik TV muszą być połączone i włączone!**

- **1 Naciśnij przycisk SOURCE w takim położeniu, aby na wyświetlaczu pojawiło się wskazanie "DISC" (Płyta).** Przez kilka sekund świecić się będzie dioda DISC na pilocie.
- **2 Włącz odbiornik TV i ustaw prawidłowy kanał Video In.**
- Na ekranie odbiornika TV powinien wyświetlić się niebieski ekran odtwarzacza DVD (jeżeli w odtwarzaczu nie ma płyt).
- **3 Naciśnij przycisk OPEN/CLOSE** 0 **aby otworzyć szufladę odtwarzacza, włóż płytę, a następnie ponownie naciśnij ten przycisk w celu zamknięcia szuflady.** Należy sprawdzić, czy płyta została ułożona nadrukiem do góry. W przypadku płyt dwustronnych, strona, która ma być odtwarzana powinna być zwrócona do góry.
- **4 Odtwarzanie rozpocznie się automatycznie.** Jeśli wyświetlone zostanie menu płyty, dokonaj odpowiedniego wyboru za pomocą przycisków ▲ ▼ ◀▶ i naciśnij OK. Wybór funkcji umożliwiają również przyciski numeryczne na pilocie. Postępuj zgodnie z instrukcjami w menu płyty.
- **5 Aby zatrzymać odtwarzanie, naciśnij przycisk STOP** Ç**.**

#### Brak obrazu!!

- **Sprawdź tryb AV (audio/wideo) odbiornika TV.** .<br>Zazwyczaj kanał ten znajduje się pomiędzy najniższym i najwyższym kanałem i
- może być oznaczony jako FRONT, A/V IN lub VIDEO.
- \* Można również przejść do kanału 1 odbiornika TV, a następnie naciskać przycisk zmiany kanałów w dół do momentu znalezienia kanału wideo.
- \* Także pilot zdalnego sterowania odbiornika TV może być wyposażony w przycisk lub przełącznik pozwalający na wybór różnych trybów wideo.
- \* Więcej informacji znajduje się w instrukcji obsługi odbiornika TV.

## **Chcesz dowiedzieć się więcej o dostępnych ustawieniach i funkcjach?** Naciśnij przycisk **SYSTEM** i <**> 4**  $\blacktriangleright$   $\blacktriangle$   $\blacktriangleright$

#### *Zapoznaj się z rozdziałami "Czynności wstępne" i "Opcje w menu ustawiania systemu" w instrukcji obsługi.*

## **Brak dźwięku z tylnych głośników?**

Za pomocą przycisku SURR wybierz opcję MULTI-CHANNEL (TRYB WIELOKANAŁOWY).

#### **Chcesz podnieść jakość dźwięku?**

Naciśnij przycisk SOUND, aby wybrać jeden z dostępnych efektów cyfrowego procesora dźwięku.

#### *LUB/I*

#### **Naciśnij przycisk TREBLE** lub **BASS** i **VOL** +-**.**

*Zapoznaj się z rozdziałami "Czynności wstępne – Konfigurowanie kanałów głośników" i "Ustawienia dźwięku" w instrukcji obsługi.*

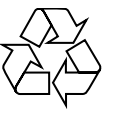

**Zaawansowane funkcje odtwarzania oraz funkcje dodatkowe opisano w dołączonej do zestawu instrukcji obsługi.**

## **Pol Rus**

# **Краткое руководство**

- **Сначала подключите ...**
	- **...затем воспроизводите**
- 1 Кабель Scart
- $\widetilde{2}$  Проводная антенна FM<br> $\widetilde{3}$  Рамочная антенна MW Рамочная антенна MW
- (4) Установка колонок
- $(\widehat{6})$  тыльная колонка (Левая)<br>(6) тыльная колонка (Правая
- 6 тыльная колонка (Правая)
- $\widetilde{I}$  Передняя колонка (Левая) 8 Передняя колонка (Правая)
- 9 Центральная колонка
- 0 А/В-сабвуфер

## **Полезные советы**

Для воспроизведения дисков DVD необходимо выполнить только одно видеосоединение с телевизором.

**Если у тлвизора нт разъма SCART,** подсодинит тлвизор чрз соотвтствующ видо содинни  $\boxed{A}$  или  $\boxed{B}$  (кабли н прилагаются).

#### **Воспроизведение диска**

#### **Убедитесь, что микросистема DVD и телевизор соединены и включены!**

- **1 Нажмите кнопку SOURCE добейтесь появления на дисплее "DISC".**
- На несколько секунд на пульте ДУ загорится ИНДИКАТОР ДИСКА.
- **2 Включите телевизор и выберите соответствующий режим видеовхода.** На телевизоре должен появиться фоновый экран (если в системе DVD нет диска).
- **3 Нажмите кнопку OPEN/CLOSE** 0**, чтобы открыть лоток для диска и установить в нем диск, затем снова нажмите ту же кнопку, чтобы закрыть лоток.** Убедитесь, что диск вставлен этикеткой вверх. Диски, записанные с обеих сторон, вставляйте вверх стороной, которая будет проигрываться.

#### **4 Воспроизведение начнется автоматически.**

Если появилось меню диска, при помощи кнопок ▲ ▼ ◀ ▶ сделайте нужный выбор, для подтверждения нажмите OK. Можно также использовать цифровую клавиатуру на пульте ДУ. Следуйте инструкциям, приведенным в меню диска.

**5 Для остановки воспроизведения нажмите STOP** Ç**.**

#### **Нет изображения !!**

#### **Проверьте, находится ли телевизор в режиме AV (Аудио/ Видео).**

- \* Обычно этот канал находится между самым нижним и самым высоким каналами и обычно называется FRONT, A/V IN, или VIDEO.
- $^{\circ}$  Можно также перейти к каналу 1 телевизора и нажимать кнопку канала вниз до тех пор, пока вы не появится канал видеовхода.
- \* На пульте ДУ может находиться специальная кнопка или переключатель для выбора различных видеорежимов.
- \* Подробности смотрите в руководстве своего телевизора.

#### **Интересуют другие параметры и функции ?** Нажмите кнопку **SYSTEM** и 4 > 4

См. главы "Первые шаги" и "Варианты меню настройки системы" в руководстве пользователя.

**Из задних динамиков не слышно звука ?** Нажмите **SURR** для выбора опции MULTI-CHANNEL (МНОГОКАНАЛЬНЫЙ).

### **Улучшить качество звука ?**

Нажмите кнопку **SOUND** (ЗВУК) для выбора предопределенного цифрового звукового эффекта.

ИЛИ*/*и

#### **Нажмите кнопку TREBLE** ИЛИ **BASS** и **VOL** +-**.**

См. главы "Первые шаги – Настройка каналов колонок" и "Управление звуком" в Руководстве пользователя.

**Детальное описание функций воспроизведения и описание дополнительных функций содержится в прилагаемом руководстве пользователя.**